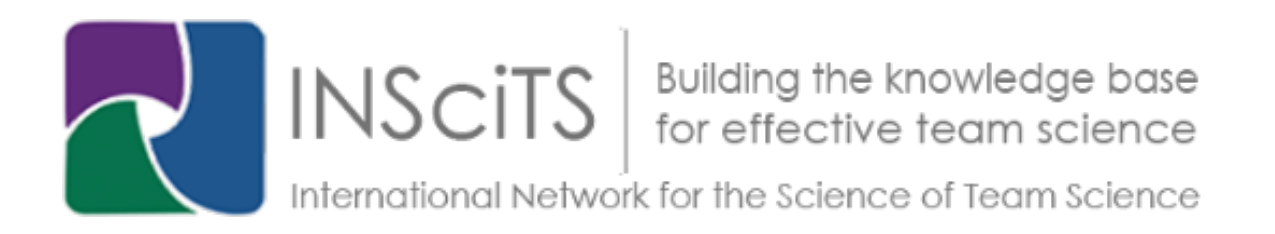

## **Choose Your Own Adventure Sessions**

For SciTS 2022, below are step-by-step instructions to log in and join the conference and experience our Choose Your Own Adventures sessions on the Hubilo platform.

1) In your Chrome browser, go to the main Hubilo page using this link: https://events.hubilo.com/science-of-team-science-2022-conference/home

2) Type in your email address in the box provided and click "Continue with Email" (see Figure 1, below).

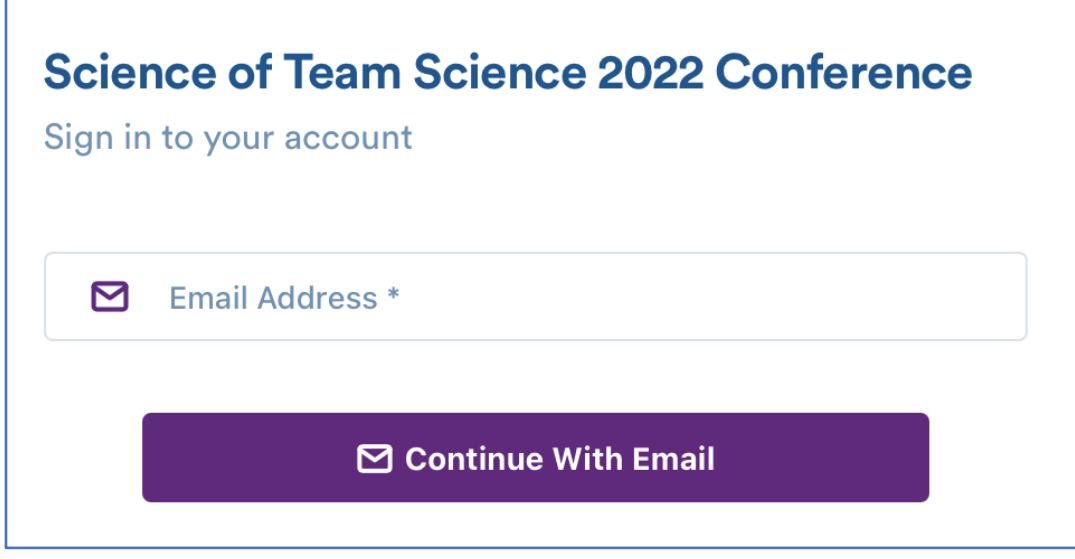

Figure 1. Hubilo login box

3) Hubilo will then email you a personal login code to your email. This is a security feature that also means you do not need to remember a password. The email will look something like what is shown in Figure 2.

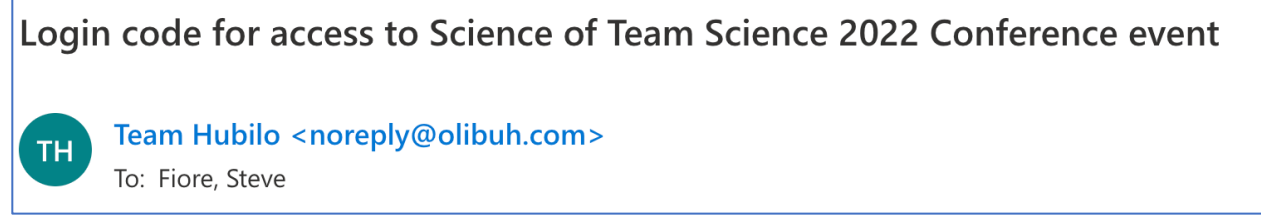

Figure 2. Example of email header from Hubilo

4) Enter in the code Hubilo sent and click Verify (see Figure 3). This will take you to the Hubilo main "Reception" area.

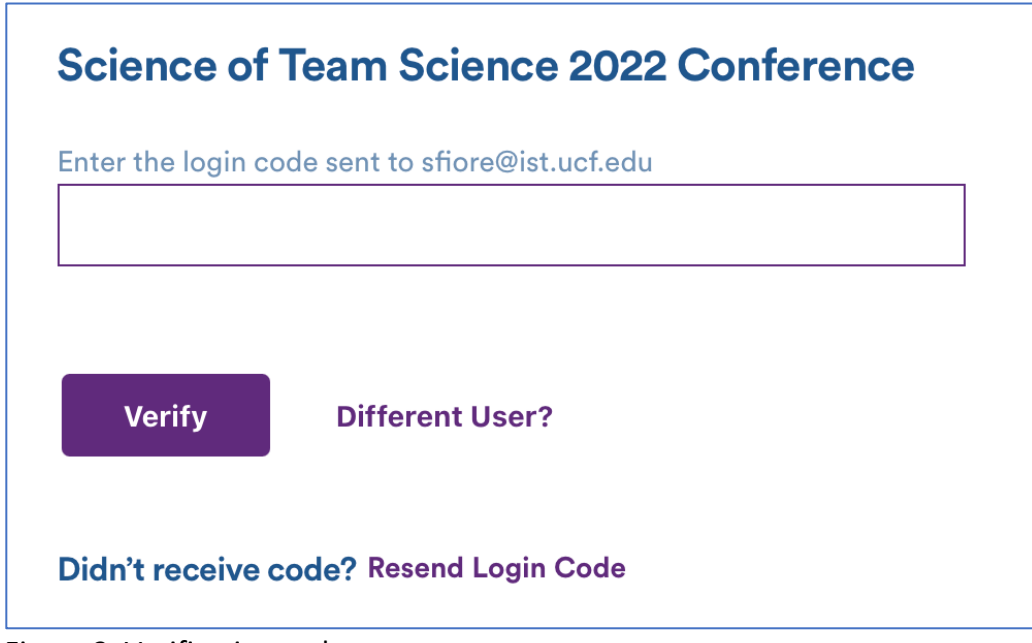

Figure 3. Verification code entry.

5) To access the CYOAs, simply click on the "Agenda" icon at the top of your screen (see Figure 4).

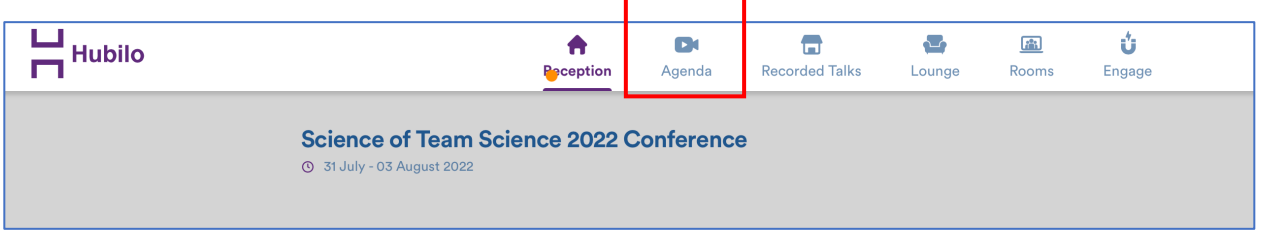

Figure 4. Accessing conference Agenda.

6) When in the Agenda page, choose Tuesday or Wednesday to see the CYOA options (see Figure 5).

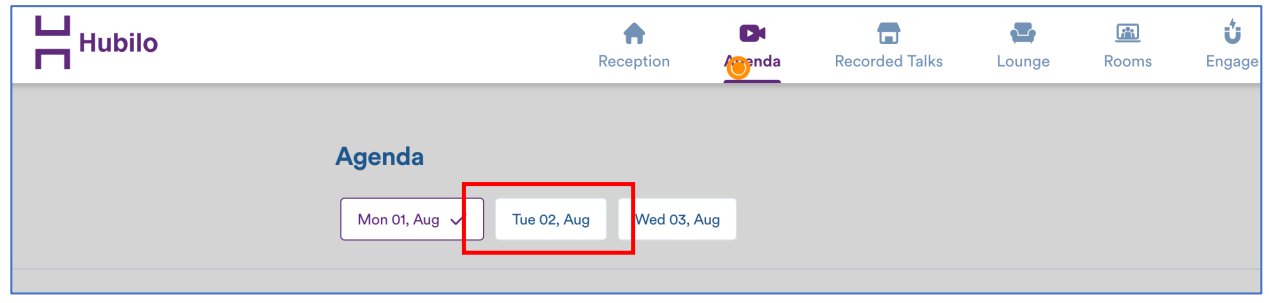

Figure 5. Choosing Tuesday to see CYOAs on that day on agenda page.

7) When in Tuesday page, you will scroll past the morning and afternoon workshop options. The CYOA and associated Lightning Talk (LTs) options will be viewable (see Figure 6).

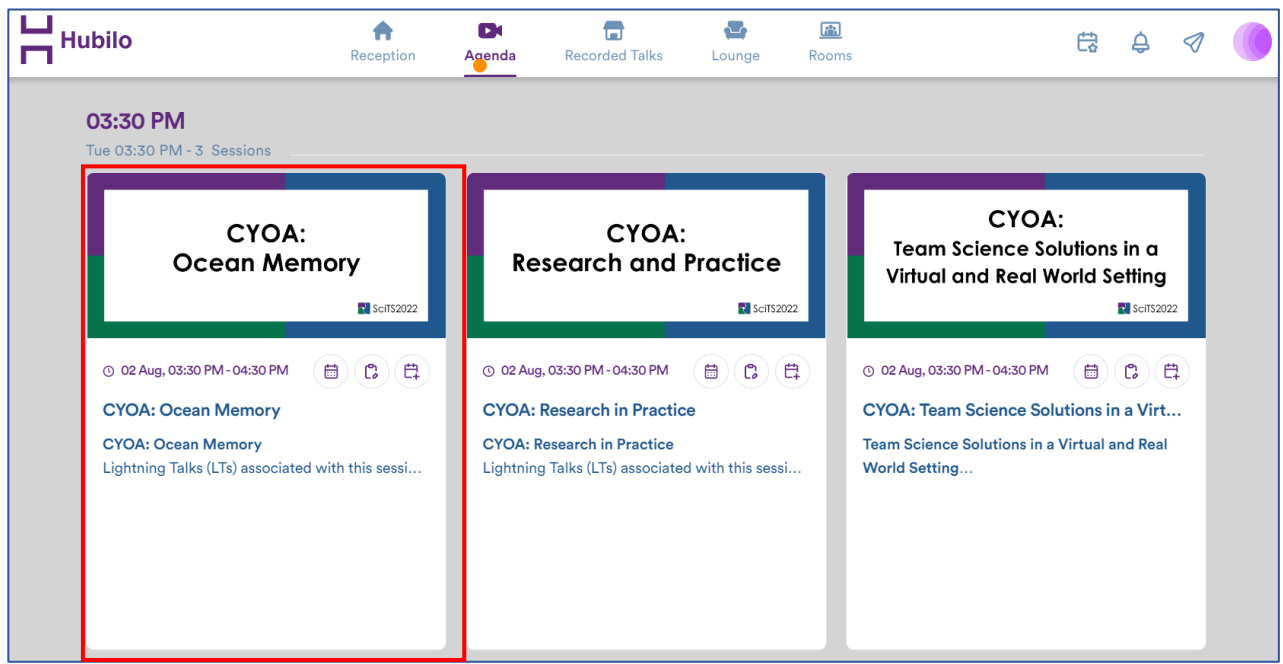

Figure 6. CYOA and Lightning Talk (LTs) options – Tuesday example.

8) If you mouse over a given CYOA session, and click on "More information", you will get a pop out box like the following (see Figure 7). On the day of the CYOA session, there will also be a Zoom link for you to join in the discussion. All CYOA discussions will take place in a Zoom room to afford maximum interaction with all.

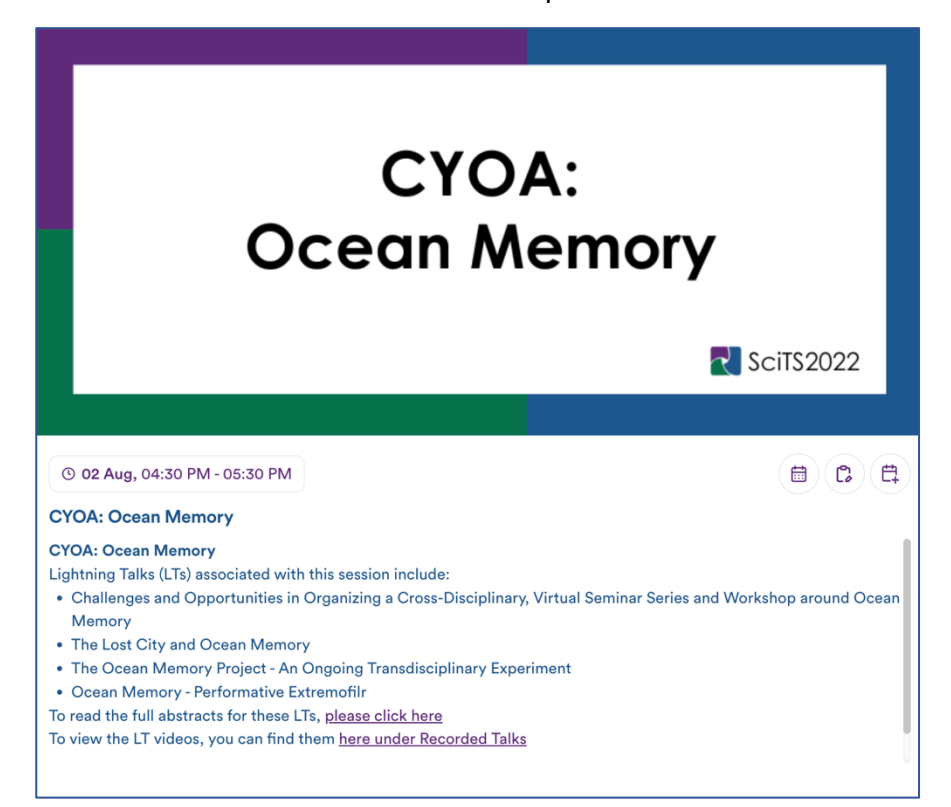

Figure 7. Pop out box example showing Lightning Talks associated with CYOA on Ocean Memory and links to pre-recorded videos and abstracts.

9) In each pop out box will be a link taking you to the abstracts or pre-recorded Lightning Talks (see Figure 8). These are 5-minute videos on a given topic and you are welcome to view these prior to the CYOA sessions.

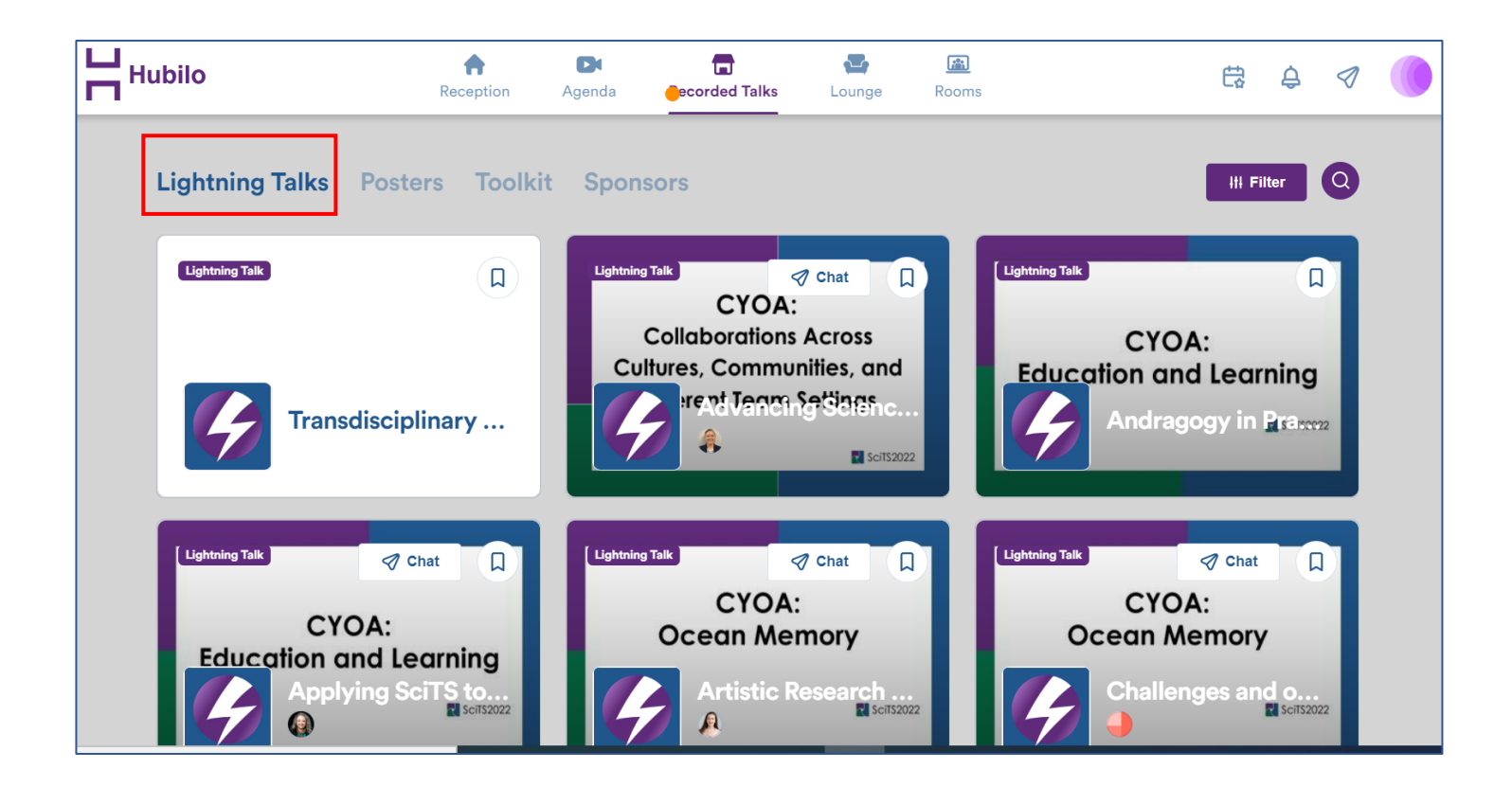

Figure 7. Accessing LT recorded video repository.